#### **Toggle Tracing Tool**

*2017-04-24 06:59 AM - Philip Tait*

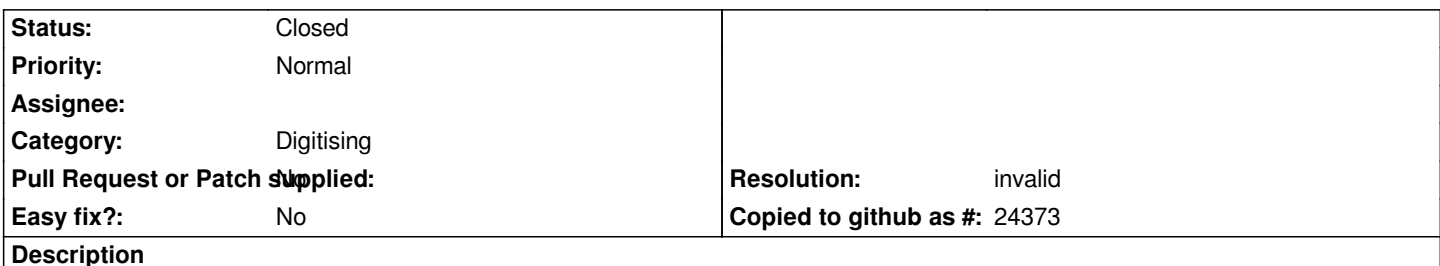

*I hope this is the right place to post this. The Tracing tool found on the 'Advanced Digitizing' Toolbar is a really great tool. But sometimes when I'm using it a lot to create geometries that "hop" from one geometry to another unconnected geometry, it is a bit of a hindrance having to manually turn off/on the tool each time.*

*Perhaps to improve usability when the Tracing tool is turned on there is also the ability to temporarily disable the tool by pressing-holding the ctrl key (or a different key). This way the user can still draw the geometry, and when they release the ctrl key they can continue with tracing.*

#### **History**

## **#1 - 2017-05-01 12:46 AM - Giovanni Manghi**

*- Easy fix? set to No*

### **#2 - 2017-05-22 04:55 PM - Regis Haubourg**

- *Status changed from Open to Feedback*
- *Category set to Digitising*
- *Description updated*

*Hi, I tried to reproduce in master and didn't have to turn off tracing to change between disconnected geometries. I just do a left clic on the exit point from first geometry and another one on the entry point on the next geometry. Would that work for you?*

#### **#3 - 2017-05-22 06:18 PM - Harrissou Santanna**

*Philip Tait wrote:*

*Perhaps to improve usability when the Tracing tool is turned on there is also the ability to temporarily disable the tool by pressing-holding the ctrl key (or a different key). This way the user can still draw the geometry, and when they release the ctrl key they can continue with tracing.*

*Already there and in a IMHO better configuration: Just press "T" enables and disables the tracing. http://docs.qgis.org/2.14/en/docs/user\_manual/working\_with\_vector/editing\_geometry\_attributes.html#automatic-tracing*

### **[#4 - 2017-05-23 09:04 AM - Philip Tait](http://docs.qgis.org/2.14/en/docs/user_manual/working_with_vector/editing_geometry_attributes.html#automatic-tracing)**

*Cheers @Harrissou Satanna, I didn't know about the 'T' button, does exactly what I needed it to. I guess this issue can be closed now...any ideas how to do that? Thanks again for the help.*

# **#5 - 2017-05-23 09:05 AM - Giovanni Manghi**

*- Resolution set to invalid*

*- Status changed from Feedback to Closed*